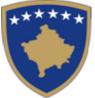

Komisioni i Pavarur për Miniera dhe Minerale

Nezavisna Komisija za Rudnike i Minerale

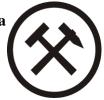

#### USER GUIDE FOR THE ELECTRONIC DECLARATION SYSTEM - Independent Commission for Mines and Minerals

### Contents

| 1. | Introduction                                   | 1  |
|----|------------------------------------------------|----|
| 2. | Sign in of authorized users of ICMM            | 2  |
| 3. | Declaration of exploited royalty               | 4  |
| 4. | Tax Correction                                 | 7  |
| 5. | Outstanding liabilities                        | 7  |
| 6. | Licenses                                       | 9  |
| 7. | History of declarations and invoices - Reports | 9  |
| 8. | Services                                       | 10 |

#### 1. Introduction

The main purpose of the Electronic Declaration System (ICMM) is to serve as a platform, which enables you to declare and pay royalty payments online as well as provide some additional services and other facilities during use as follows:

- Declaring and uploading proof of payment for royalties and invoices issued by the ICMM;
- Generation of payment slips for outstanding debts;
- Statement of account balance;
- Statement of licenses;
- Checking the history and balance of liabilities to the Institution;
- Request for instalment payment agreement;
- Request to obtain a license;
- Change password;
- Request for help, etc.

The user guide has been prepared for the needs of the users of the new Electronic Declaration System, which includes the description of the user instructions.

 Rr. Arment Daci Nr.1

 Prishtinë, Kosovë

 Tel:
 +383 (38) 240 252

 Fax:
 +383 (38) 245 844

 E-mail:
 icmm@kosovo-mining.org

 Web:
 www.kosovo-mining.org

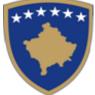

Komisioni i Pavarur për Miniera dhe Minerale

Nezavisna Komisija za Rudnike i Minerale

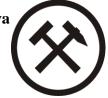

## 2. Sign in of authorized users of ICMM

In the case of obtaining a License, the ICMM will submit to the entities the credentials for connection to the online declaration system. After displaying the login page, the user enters the username and password. After clicking on "Login" and after checking the user and password, the user is allowed to access the system. The user can also change the password by clicking on "Forgot your Password".

Before entities can log in they must carefully read the terms and conditions and agree to them.

| THE INDEPENDENT COMMISSION<br>FOR MINES AND MINERALS | Help | Terms and conditions           | ALE |
|------------------------------------------------------|------|--------------------------------|-----|
|                                                      |      |                                |     |
|                                                      |      |                                |     |
|                                                      |      | Login<br>Business email        |     |
|                                                      |      |                                |     |
|                                                      |      | Password                       |     |
|                                                      |      | <b>a</b>                       |     |
|                                                      |      | C Remember me                  |     |
|                                                      |      | Login<br>Forgot your password? |     |
|                                                      |      |                                |     |
|                                                      |      |                                |     |
|                                                      |      |                                |     |
|                                                      |      |                                |     |

Figure 1: Log In Form

Rr. Armend Daci Nr.1Prishtinë, KosovëTel:+383 (38) 240 252Fax:+383 (38) 245 844E-mail:icmm@kosovo-mining.orgWeb:www.kosovo-mining.org

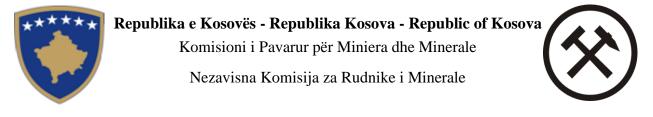

| THE INDEPENDENT COMMISSION FOR MINES AND MINERALS | Help | Terms and conditions                 | ALB <b>EN</b> SR |
|---------------------------------------------------|------|--------------------------------------|------------------|
|                                                   |      |                                      |                  |
|                                                   |      | Reset password Business email: Reset |                  |
|                                                   |      |                                      |                  |
|                                                   |      |                                      |                  |
|                                                   |      |                                      |                  |

Figure 2: Password reset form

Once the user logs in, the taxpayer statement is displayed in the system which is divided into three parts: entity profile, licenses, and liability statistics

 Rr. Armend Daci Nr.1

 Prishtinë,

 Tel:
 +383 (38) 240 252

 Fax:
 +383 (38) 245 844

 E-mail:
 icmm@kosovo-mining.org

 Web:
 www.kosovo-mining.org

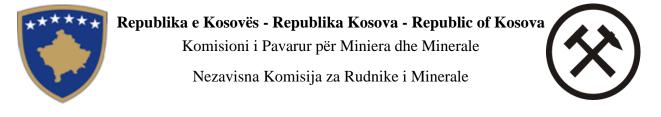

| THE INDEPENDENT COMMISSION<br>FOR MINES AND MINERALS | Declarations 👻 | Licenses F    | Reports         | Services +       | Help          | Terms and conditions | ALB EN SR I 🕐          |
|------------------------------------------------------|----------------|---------------|-----------------|------------------|---------------|----------------------|------------------------|
|                                                      |                | Ċ             |                 |                  |               |                      |                        |
| TOTAL OBLIGATIONS                                    | 6              | Undeclared o  | pen statem      | nents            |               |                      | Continue the statement |
| 7420.0€                                              | 6              | Outstanding I | liabilities     |                  |               |                      | Continue payment       |
|                                                      |                |               |                 |                  |               |                      |                        |
|                                                      |                | © All rights  | s reserved - In | dependent Commis | sion for Mine | s and Minerals       |                        |

Figure 3: Entity overview

The entity overview is also found in the main menu at Home.

#### 3. Declaration of exploited royalty

In the main menu after selecting Declarations / Declaration, all undeclared declarations for the respective user are listed based on the period and type of declaration. The list will show the declarations for which the user for the given period has an active license to use the resources.

 Rr. Armend Daci Nr.1

 Prishtinë, Kosovë

 Tel:
 +383 (38) 240 252

 Fax:
 +383 (38) 245 844

 E-mail:
 icmm@kosovo-mining.org

 Web:
 www.kosovo-mining.org

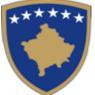

Komisioni i Pavarur për Miniera dhe Minerale

Nezavisna Komisija za Rudnike i Minerale

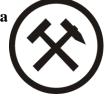

| ()<br>FO | E INDEPENDENT COMMISSION<br>OR MINES AND MINERALS | Declarations ~ |                 |              |                   |              |                | ALB EN SR   🕙 |
|----------|---------------------------------------------------|----------------|-----------------|--------------|-------------------|--------------|----------------|---------------|
| OPE      | N DECLARATIONS                                    |                |                 |              |                   |              |                |               |
| #        | LICENSES                                          | TYPE           | D               | ECLARATI     | ON PERIOD         |              | DEADLINE       |               |
| 1        | 1398                                              | Shfrytēzim     | T               | 43 2021      |                   |              | 31-10-2021     | Declare       |
| 2        | 1398                                              | Shfrytëzim     | т               | 41 2021      |                   |              | 30-04-2021     | Declare       |
| 3        | 1398                                              | Shfrytëzim     | TM              | 42 2021      |                   |              | 31-07-2021     | Declare       |
| 4        | 521                                               | Shfrytëzim     | TM              | 43 2021      |                   |              | 31-10-2021     | Declare       |
| 5        | 521                                               | Shfrytëzim     | TN              | 41 2021      |                   |              | 30-04-2021     | Declare       |
| 6        | 521                                               | Shfrytēzim     | TN              | 42 2021      |                   |              | 31-07-2021     | Declare       |
| ۵        | Shkarko                                           |                |                 |              |                   |              |                |               |
|          |                                                   |                | © All rights re | served - Inc | dependent Commiss | ion for Mine | s and Minerals |               |

Figure 4: List of open declarations for the relevant user

Depending on the type of declaration, the declaration form also opens. The user selects the declaration and after clicking on "Declare" the declaration form opens. After reporting the declarations, they will be stored in the Reports, from where the user will be informed about the history of the declarations.

Some of the fields in the declaration forms are filled in automatically by the system. Also the calculation fields will be calculated and filled in automatically by the system.

 Rr. Arment Daci Nr.1

 Prishtinë, Kosovë

 Tel:
 +383 (38) 240 252

 Fax:
 +383 (38) 245 844

 E-mail:
 icmm@kosovo-mining.org

 Web:
 www.kosovo-mining.org

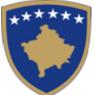

Komisioni i Pavarur për Miniera dhe Minerale

Nezavisna Komisija za Rudnike i Minerale

| THE INDEPENDENT COMMISSION Declarations                                   | ✓ Licenses Reports                                 | Services - Help Terms and conditions                                 | ALB EN SR   🕒                                                          |
|---------------------------------------------------------------------------|----------------------------------------------------|----------------------------------------------------------------------|------------------------------------------------------------------------|
| New declaration                                                           |                                                    |                                                                      |                                                                        |
| Details                                                                   |                                                    |                                                                      |                                                                        |
| Mineral Groups                                                            |                                                    | Minerals                                                             |                                                                        |
| Choose                                                                    | ~                                                  | Choose                                                               | ~                                                                      |
| The measure                                                               |                                                    | Percentage in cases with minim                                       |                                                                        |
| Njësia                                                                    |                                                    |                                                                      | 🗆 Pa minim                                                             |
| Percentage specified in the royalty list                                  |                                                    | Percentage of processing                                             |                                                                        |
|                                                                           |                                                    | 0.00                                                                 | Processing                                                             |
| Price according to royalty                                                |                                                    |                                                                      |                                                                        |
|                                                                           |                                                    |                                                                      |                                                                        |
|                                                                           |                                                    |                                                                      |                                                                        |
| Mineral royalties with percentage                                         |                                                    |                                                                      |                                                                        |
| The amount of mineral material used in m <sup>3</sup> / ton               | Metal content by unit of measurement               | Average price of metal in LME for the quarter                        | The amount to be paid for this statement                               |
| 0                                                                         | 0                                                  | 0                                                                    |                                                                        |
|                                                                           |                                                    |                                                                      |                                                                        |
| Upload the accompanying documents                                         |                                                    |                                                                      |                                                                        |
|                                                                           |                                                    |                                                                      |                                                                        |
|                                                                           |                                                    |                                                                      |                                                                        |
| Warning The value of the royalty for various minerals / metals is obtaine | d from the ICMM from the official list of royaltie | is. If the company uses more than one component / several metals wit | thin the mineral, then it is obliged to complete a separate statement. |
|                                                                           | Declare                                            | and continue Declare                                                 |                                                                        |

Figure 5: Non-Metallic Mining License Declaration Form

In the open form, the data for the respective fields are filled in, if there are two or more minerals under one license, the Declare button is clicked and continues and at the end, after the process is completed, the "Declare" button is clicked.

During the declaration, the declaring entity must ensure that he has placed the complete set of documentation in the system.

 Rr. Arment Daci Nr.1

 Prishtinë, Kosovë

 Tel:
 +383 (38) 240 252

 Fax:
 +383 (38) 245 844

 E-mail:
 icmm@kosovo-mining.org

 Web:
 www.kosovo-mining.org

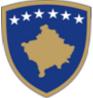

Komisioni i Pavarur për Miniera dhe Minerale

Nezavisna Komisija za Rudnike i Minerale

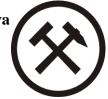

## 4. Tax Correction

In the main menu after selecting Declarations / Correction, all types of declarations previously declared for the respective user can be selected based on the period and type of declaration.

| 🛞 TH<br>F0      | E INDEPENDENT COMMISSION<br>R MINES AND MINERALS |        |                |                     |  |         |   | ALB EN SR   C |  |
|-----------------|--------------------------------------------------|--------|----------------|---------------------|--|---------|---|---------------|--|
| REVE            | RSAL OF THE DECLA                                | RATION |                |                     |  |         | - |               |  |
| R               | Reverse details                                  |        | S              | end                 |  | ×       |   |               |  |
| Reverse details |                                                  | ρ      | re you sure yo | u want to continue? |  |         |   |               |  |
|                 |                                                  |        |                |                     |  |         |   |               |  |
|                 |                                                  |        |                |                     |  | Reverse |   |               |  |
| Rev             | verse                                            |        |                |                     |  |         |   |               |  |
|                 |                                                  |        |                |                     |  |         |   |               |  |
|                 |                                                  |        |                |                     |  |         |   |               |  |

Figure 6: Reversal form of the declaration

In the dropdown list "Type" as in the figure above, select the declaration which needs to be corrected. After clicking on the "Reverse" button, the user must start the declaration process from scratch.

## 5. Outstanding liabilities

In the main menu after selecting Declarations / Obligation, all declarations for payment are listed. This form serves for payment of unpaid declarations or invoices in the relevant period. The user clicks "Pay" the declaration or invoice he wants to pay, the page appears where the user enters the date of payment, the amount of payment, and uploads the proof of payment. The user clicks "Send" and it is sent for approval to the ICMM financial system. Once the payment is approved, the Client's obligation is reduced by the amount paid. The status of the sent payments is presented at the bottom of the page (see figure 6).

To download the declaration, invoice or agreement, click on the "Download" button located on the right side of the page.

 Rr. Arment Daci Nr.1

 Prishtinë, Kosovë

 Tel:
 +383 (38) 240 252

 Fax:
 +383 (38) 245 844

 E-mail:
 icmm@kosovo-mining.org

 Web:
 www.kosovo-mining.org

Komisioni i Pavarur për Miniera dhe Minerale

Nezavisna Komisija za Rudnike i Minerale

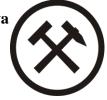

| OPE | N OBLIGA  | TIONS        |                      |            |                   |             |                   |          |           |           |     |   |
|-----|-----------|--------------|----------------------|------------|-------------------|-------------|-------------------|----------|-----------|-----------|-----|---|
|     | ТҮРЕ      | NUMBER       | DATA E<br>DEKLARIMIT | DEADLINE   | LICENCE<br>NUMBER | DECLARATION | STATEMENT/INVOICE | INTEREST | PAYMENT   | BALANCE   |     |   |
| 1   | Deklaratë | 4053         | 26-04-2021           | 31-10-2012 | OB 2021 Company E | OB 2012     | 0.02 €            | 0.00 €   | 0.00€     | 0.02 €    | Pay | * |
| 2   | Deklaratë | 1384         | 26-04-2021           | 31-07-2013 | OB 2021 Company E | OB 2013     | 0.01 €            | 0.00 €   | 0.00 €    | 0.01€     | Рау | * |
| 3   | Faturé    | 3801         | 26-04-2021           | 11-07-2014 |                   |             | 20.00 €           | 0.00 €   | 0.00 €    | 20.00 €   | Рау | Ŧ |
| 4   | Deklaratë | 150116016320 | 26-04-2021           | 23-02-2015 | OB 2021 Company E | OB 2015     | 1176.52 €         | 352.95 € | 0.00 €    | 1529.47 € | Pay | ¥ |
| 5   | Deklaratë | 150116016320 | 26-04-2021           | 23-03-2015 | OB 2021 Company E | OB 2015     | 1171.00 €         | 351.30 € | 0.00 €    | 1522.30 € | Pay | * |
| 6   | Deklaratë | 150116016320 | 26-04-2021           | 23-04-2015 | OB 2021 Company E | OB 2015     | 1171.00 €         | 351.30 € | 0.00 €    | 1522.30 € | Pay | Ŧ |
| 7   | Deklaratë | 150116016321 | 26-04-2021           | 23-04-2015 | OB 2021 Company E | OB 2015     | 444.00 €          | 133.20 € | 0.00 €    | 577.20 €  | Pay | ¥ |
| 8   | Deklaratë | 150116016323 | 26-04-2021           | 23-04-2015 | OB 2021 Company E | OB 2015     | 474.00 €          | 142.20€  | 0.00 €    | 616.20 €  | Рау | ¥ |
| 9   | Deklaratë | 150116016320 | 26-04-2021           | 23-05-2015 | OB 2021 Company E | OB 2015     | 1171.00 €         | 351.30 € | 0.00 €    | 1522.30 € | Pay | * |
| 10  | Deklaratë | 150116016321 | 26-04-2021           | 23-05-2015 | OB 2021 Company E | OB 2015     | 444.00 €          | 133.20 € | 0.00 €    | 577.20€   | Pay | ¥ |
| 11  | Deklaratë | 150116016323 | 26-04-2021           | 23-05-2015 | OB 2021 Company E | OB 2015     | 474.00 €          | 142.20 € | 0.00 €    | 616.20 €  | Pay | 4 |
| 12  | Deklaratë | 150116016320 | 26-04-2021           | 23-06-2015 | OB 2021 Company E | OB 2015     | 1171.00 €         | 0.00 €   | 1212.00 € | 29.26€    | Pay | * |
| 13  | Deklaratê | 150116016321 | 26-04-2021           | 23-06-2015 | OB 2021 Company E | OB 2015     | 444.00 €          | 133.20€  | 0.00 €    | 577.20 €  | Pay | 4 |
| 14  | Deklaratê | 150116016323 | 26-04-2021           | 23-06-2015 | OB 2021 Company E | OB 2015     | 474.00 €          | 142.20 € | 0.00 €    | 616.20 €  | Pay | Ł |
| 15  | Deklaratë | 150116016320 | 26-04-2021           | 23-07-2015 | OB 2021 Company E | OB 2015     | 1171.00 €         | 351.30 € | 0.00 €    | 1522.30 € | Pay | Ł |

## Figure 7: Form of outstanding liabilities

| THE INDEPENDENT COMMISSION FOR MINES AND MINERALS |                                |                         |                    |                  | ALB EN SR   C        |
|---------------------------------------------------|--------------------------------|-------------------------|--------------------|------------------|----------------------|
| PAYMENT                                           |                                |                         |                    |                  |                      |
| General information<br>Type<br>Deklaratë          | Payment deadline<br>23-04-2015 | OBLIGATION<br>1171.00 € | Interest<br>351.30 | Payment<br>0.00€ | Balance<br>1522.30 € |
| Payment details<br>Payment date                   |                                |                         | Payment amount     |                  |                      |
| dd.mm.yyyy                                        |                                |                         | 0.00               |                  |                      |
| Choose file No file chosen                        |                                |                         |                    |                  |                      |
| Send                                              |                                |                         |                    |                  |                      |
|                                                   |                                |                         |                    |                  |                      |
|                                                   |                                |                         |                    |                  |                      |

## Figure 8: Form for filling in payment details

| Rr. Arme<br>Prishtinë,<br><b>Tel:</b><br><b>Fax:</b><br><b>E-mail</b> :<br><b>Web:</b> | nd Daci Nr.1<br>Kosovë<br>+383 (38) 240 252<br>+383 (38) 245 844<br>icmm@kosovo-mining.org<br>www.kosovo-mining.org | Kuvendi i Kosovës<br>Skupština Kosova<br>Assembly of Kosovo |
|----------------------------------------------------------------------------------------|----------------------------------------------------------------------------------------------------|-------------------------------------------------------------|
|----------------------------------------------------------------------------------------|----------------------------------------------------------------------------------------------------|-------------------------------------------------------------|

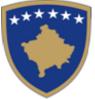

Komisioni i Pavarur për Miniera dhe Minerale

Nezavisna Komisija za Rudnike i Minerale

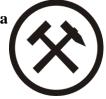

## 6. Licenses

In the main menu after selecting Licenses, the history of the entity licenses and their respective status is listed in tabular form as in the following figure:

| LICENS | ES       |            |                  |            |            |         |
|--------|----------|------------|------------------|------------|------------|---------|
| #      | LICENSES | TYPE       | LOCATION         | FROM       | то         | STATUS  |
| 1      | 1006     | Hulumtim   | Rekë-Topillë     | 15-03-2012 | 14-03-2014 | Skaduar |
| 2      | 1050     | Shfrytëzim | Gjilan           | 25-05-2011 | 19-08-2014 | Skaduar |
| 3      | 1281     | Hulumtim   | Kosnicë          | 08-07-2013 | 14-11-2014 | Skaduar |
| 4      | 1420     | Shfrytëzim | Kishnicë         | 25-05-2015 | 18-05-2020 | Skaduar |
| 5      | 1433     | Shfrytëzim | Parallove        | 23-06-2015 | 15-06-2020 | Skaduar |
| 6      | 1451     | Shfrytëzim | Gilama           | 15-07-2015 | 02-07-2031 | Aktive  |
| 7      | 1473     | Shfrytëzim | Parallove        | 02-09-2015 | 15-06-2020 | Skaduar |
| 8      | 1748     | Shfrytëzim | Gllamē           | 13-10-2017 | 05-10-2032 | Aktive  |
| 9      | 1793     | Shfrytëzim | Gllamē           | 21-03-2018 | 02-07-2031 | Aktive  |
| 10     | 417      | Shfrytëzim | Goline /Kamen    | 05-07-2005 | 04-07-2010 | Skaduar |
| 11     | 507      | Shfrytëzim | Reseçen Kamen    | 05-12-2005 | 04-12-2030 | Aktive  |
| 12     | 601      | Shfrytëzim | Parallovë-Gjilan | 14-05-2007 | 13-05-2015 | Skaduar |
| 13     | 624      | Shfrytëzim | Goline           | 10-08-2007 | 09-08-2014 | Skaduar |
| 14     | 702      | Hulumtim   | Parllovê         | 20-07-2008 | 19-07-2010 | Skaduar |
| 15     | 905      | Hulumtim   | Gllama           | 12-04-2010 | 11-04-2012 | Skaduar |
|        |          |            |                  |            |            |         |
| ± Dov  | vnload   |            |                  |            |            | 1       |

Figure 9: Entity Licenses Form

#### 7. History of declarations and invoices - Reports

In the main menu after selecting Reports, the history of declarations and invoices is listed in tabular form as in the following figure:

| Rr. Armend Daci Nr.1<br>Prishtinë, Kosovë |                        |  |  |  |  |  |  |
|-------------------------------------------|------------------------|--|--|--|--|--|--|
| Tel:                                      |                        |  |  |  |  |  |  |
| Fax:                                      | +383 (38) 245 844      |  |  |  |  |  |  |
| E-mail:                                   | icmm@kosovo-mining.org |  |  |  |  |  |  |
| Web:                                      | www.kosovo-mining.org  |  |  |  |  |  |  |

Komisioni i Pavarur për Miniera dhe Minerale

Nezavisna Komisija za Rudnike i Minerale

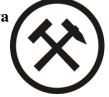

|      |           |                      |              |                   |            |                            |                   |           |         |           |        | _ |
|------|-----------|----------------------|--------------|-------------------|------------|----------------------------|-------------------|-----------|---------|-----------|--------|---|
| REPO | ORTS      |                      |              |                   |            |                            |                   |           |         |           |        | 3 |
| dd.n | іт.уууу   |                      | dd.mm.yyyy   | Docu              | ment Type  | <ul> <li>Search</li> </ul> |                   |           |         |           | Search |   |
| #    | TYPE      | REGISTRATION<br>DATE | NUMBER       | LICENCE<br>NUMBER | DEADLINE   | DECLARATION<br>PERIOD      | INVOICE/STATEMENT | INTEREST  | PAYMENT | BALANCE   | STATUS |   |
| 1    | Deklaratê | 26-04-2021           | 4052         | OB 2021 Company F | 31-10-2012 | OB 2012                    | -0.03 €           | 0.00 €    | 0.00 €  | -0.03 €   | Closed | * |
| 2    | Deklaratē | 26-04-2021           | 4053         | OB 2021 Company E | 31-10-2012 | OB 2012                    | 0.02 €            | 0.00 €    | 0.00 €  | 0.02 €    | Open   | Ŧ |
| 3    | Deklaratë | 26-04-2021           | 4394         | OB 2021 Company E | 31-01-2013 | OB 2012                    | -0.01 €           | 0.00 €    | 0.00 €  | -0.01 €   | Closed | Ŧ |
| 4    | Deklaratë | 26-04-2021           | 1384         | OB 2021 Company E | 31-07-2013 | OB 2013                    | 0.01 €            | 0.00 €    | 0.00 €  | 0.01€     | Open   | ₹ |
| 5    | Deklaratë | 26-04-2021           | 3648         | OB 2021 Company I | 31-07-2014 | OB 2014                    | -0.01 €           | 0.00 €    | 0.00 €  | -0.01 €   | Closed | ₹ |
| 6    | Faturē    | 26-04-2021           | 3801         |                   | 11-07-2014 |                            | 20.00 €           | 0.00 €    | 0.00 €  | 20.00 €   | Open   | ₹ |
| 7    | Deklaratë | 26-04-2021           | 150116016321 | OB 2021 Company E | 27-10-2014 | OB 2014                    | 0.00 €            | -343.97 € | 0.00 €  | -343.97 € | Closed | * |
| 8    | Deklaratë | 26-04-2021           | 150116016320 | OB 2021 Company F | 23-02-2015 | OB 2015                    | 1176.52 €         | 352.95 €  | 0.00 €  | 1529.47 € | Open   | * |
| 9    | Deklaratë | 26-04-2021           | 150116016320 | OB 2021 Company F | 23-03-2015 | OB 2015                    | 1171.00 €         | 351.30 €  | 0.00 €  | 1522.30 € | Open   | ₹ |
| 10   | Deklaratë | 26-04-2021           | 150116016320 | OB 2021 Company F | 23-04-2015 | OB 2015                    | 1171.00 €         | 351.30 €  | 0.00 €  | 1522.30 € | Open   | * |
| 11   | Deklaratë | 26-04-2021           | 150116016321 | OB 2021 Company E | 23-04-2015 | OB 2015                    | 444.00 €          | 133.20 €  | 0.00 €  | 577.20€   | Open   | * |
| 12   | Deklaratë | 26-04-2021           | 150116016323 | OB 2021 Company F | 23-04-2015 | OB 2015                    | 474.00 €          | 142.20 €  | 0.00 €  | 616.20€   | Open   | ⊻ |
| 13   | Deklaratë | 26-04-2021           | 150116016320 | OB 2021 Company F | 23-05-2015 | OB 2015                    | 1171.00 €         | 351.30 €  | 0.00 €  | 1522.30 € | Open   | * |
| 14   | Deklaratë | 26-04-2021           | 150116016321 | OB 2021 Company E | 23-05-2015 | OB 2015                    | 444.00 €          | 133.20€   | 0.00€   | 577.20€   | Open   | * |
| 15   | Deklaratë | 26-04-2021           | 150116016323 | OB 2021 Company F | 23-05-2015 | OB 2015                    | 474.00 €          | 142.20 €  | 0.00€   | 616.20€   | Open   | Ŧ |

#### Figure 10: Report Form

All declarations and invoices of the user are stored in this table. To download the declaration, invoice or agreement, click on the "Download" button located on the right side of the page.

#### 8. Services

In the main menu after selecting Services / Request, all types of requests are listed. This form serves for requesting an instalment payment agreement, application for equipment with a license or special permit from the ICMM, automatic invoice generation. Until the payment is processed by the user, the request is saved at the draft level. The uses clicks "Continue" "Pay" the declaration or invoice he wants to pay, the page appears where the user enters the date of payment, the amount of payment, and uploads the proof of payment. The user clicks "Send" and it is sent for approval to the ICMM financial system.

 Rr. Arment Daci Nr.1

 Prishtinë, Kosovë

 Tel:
 +383 (38) 240 252

 Fax:
 +383 (38) 245 844

 E-mail:
 icmm@kosovo-mining.org

 Web:
 www.kosovo-mining.org

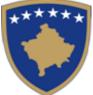

Komisioni i Pavarur për Miniera dhe Minerale

Nezavisna Komisija za Rudnike i Minerale

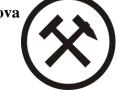

| Details of the Request fo | er Installment Agreement |                   |                        |
|---------------------------|--------------------------|-------------------|------------------------|
| Declaration               | Obligations              | Interest          | Number of installments |
| Choose                    | • 0,00                   |                   | 1                      |
| 30%                       | For payment              | Installment value | Choose Grace Period    |
|                           |                          |                   | Choose ~               |
| Payment amount            |                          |                   |                        |
| 0                         |                          |                   |                        |
| Description               |                          |                   |                        |
|                           |                          |                   |                        |
|                           |                          |                   |                        |

## Figure 11: Agreement request form

| Details of the request for | r installment agreement                                            |                   |                        |   |
|----------------------------|--------------------------------------------------------------------|-------------------|------------------------|---|
| Deal                       | Obligations                                                        | Interest          | Number of installments |   |
| Choose                     | ✓ 0.00                                                             |                   | 1                      |   |
| 30%                        | For payment                                                        | Installment value | Calculated interest    |   |
|                            |                                                                    |                   |                        |   |
| Choose Grace Period        | Payment amount                                                     |                   |                        |   |
| Choose                     | • 0,00                                                             |                   |                        |   |
| Description                |                                                                    |                   |                        |   |
|                            |                                                                    |                   |                        |   |
|                            |                                                                    |                   |                        |   |
|                            | nts and proof of payment according to the Administrative Instructi |                   |                        | h |

Figure 12: Re-agreement request form

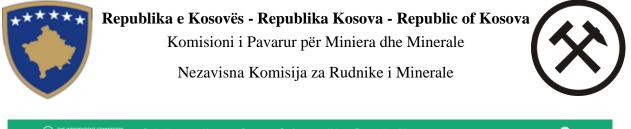

| FOR MINES AND MINERALS            |   | Services ~ |         |   | ALB EN SR   C |
|-----------------------------------|---|------------|---------|---|---------------|
| INVOICE GENERATION                |   |            |         |   |               |
| Invoice generation                |   | L          | icenses |   |               |
| Choose                            | • |            | Choose  | • |               |
| Upload the accompanying documents |   |            |         |   |               |
| Choose file No file chosen        |   |            |         |   |               |
| Send                              |   |            |         |   |               |

Figure 13: Form of other requests and invoice generation

 Rr. Arment Daci Nr.1

 Prishtinë, Kosovë

 Tel:
 +383 (38) 240 252

 Fax:
 +383 (38) 245 844

 E-mail:
 icmm@kosovo-mining.org

 Web:
 www.kosovo-mining.org